## **Entering Requisitions (Purchase Orders) in Skyward**

**Tutorial available on District Website under Staff Resources: https://www.afasd.net/district/staff-resources.cfm**

## **Reasons to enter a requisition:**

- 1. Obtain a purchase order number for an order.
- 2. Purchase item(s) for the District.
- 3. Pay someone for services provided to the District.

*\*Note! The following instructions include how to enter a "regular" requisition. For instructions on how to enter a requisition from an online vendor, please see the PO Training Document for Online Vendors under staff tools.* 

## **1. Click Skyward Employee Access**

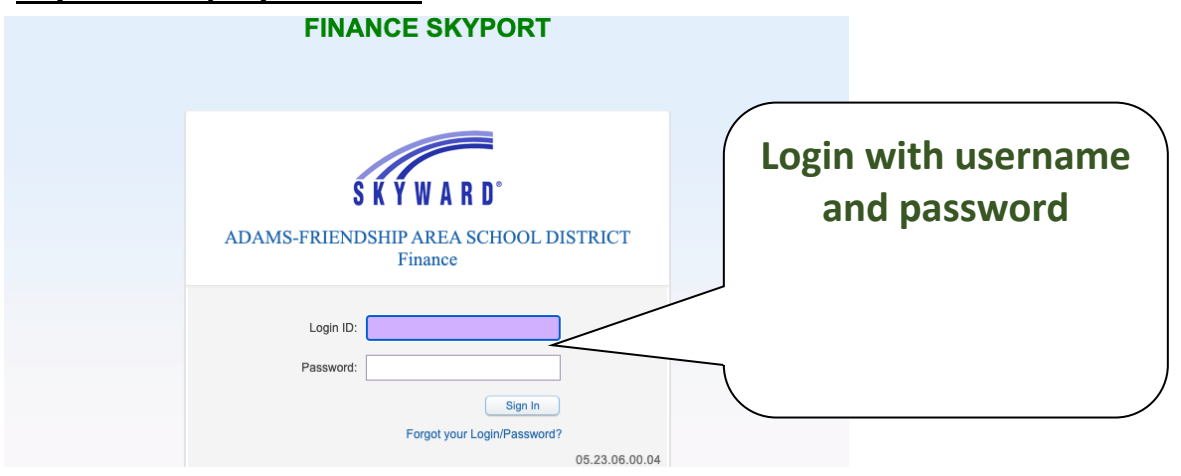

2. **Ensure you are in the "Financial Management" system.** The list of systems with your account is dependent upon your level of access.

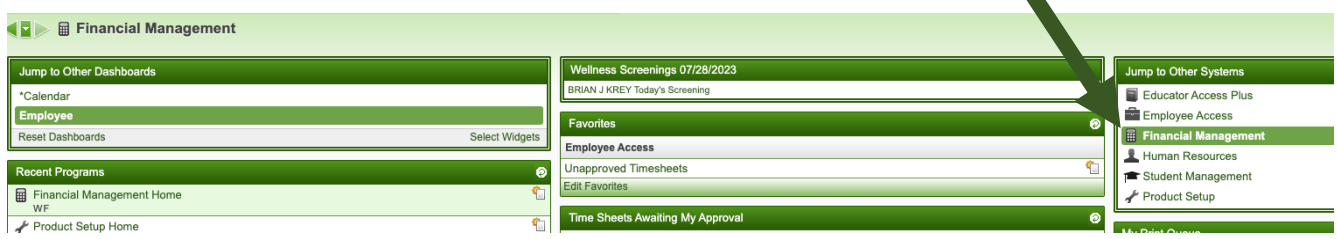

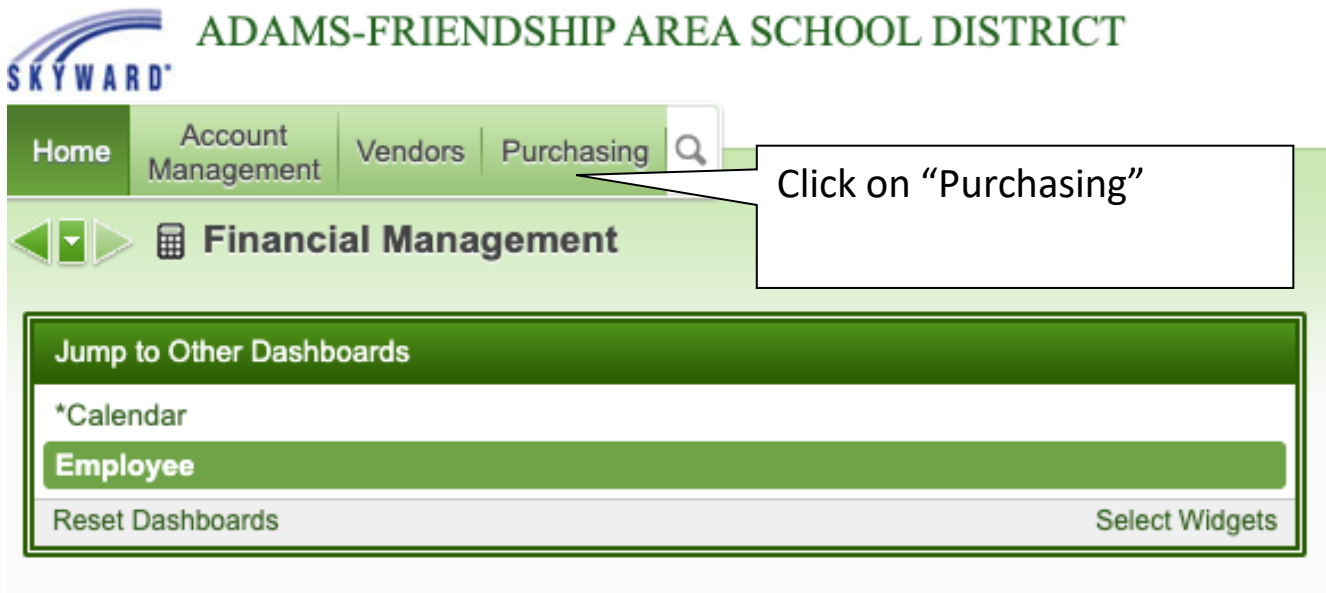

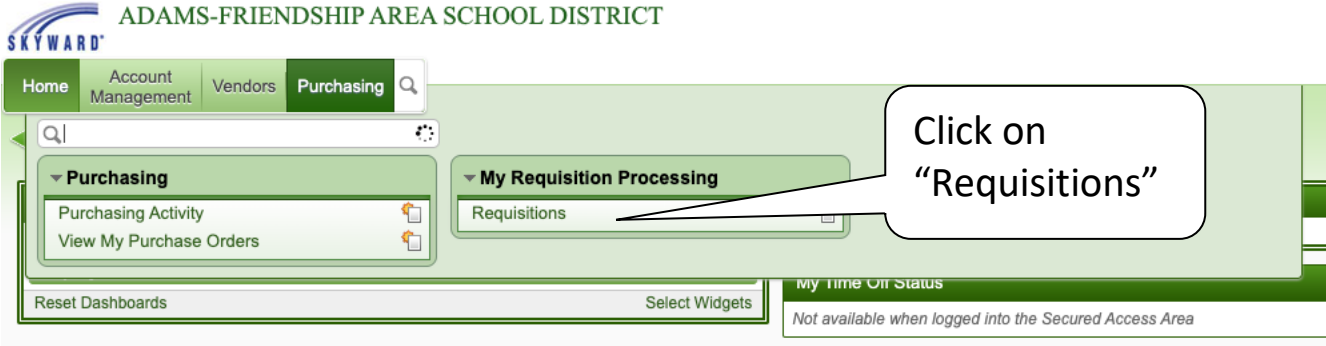

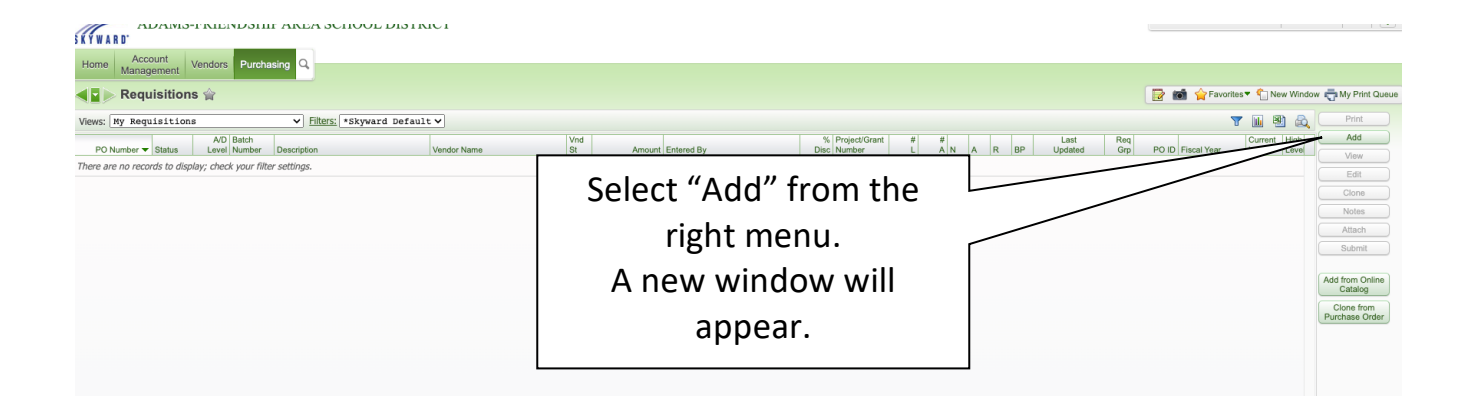

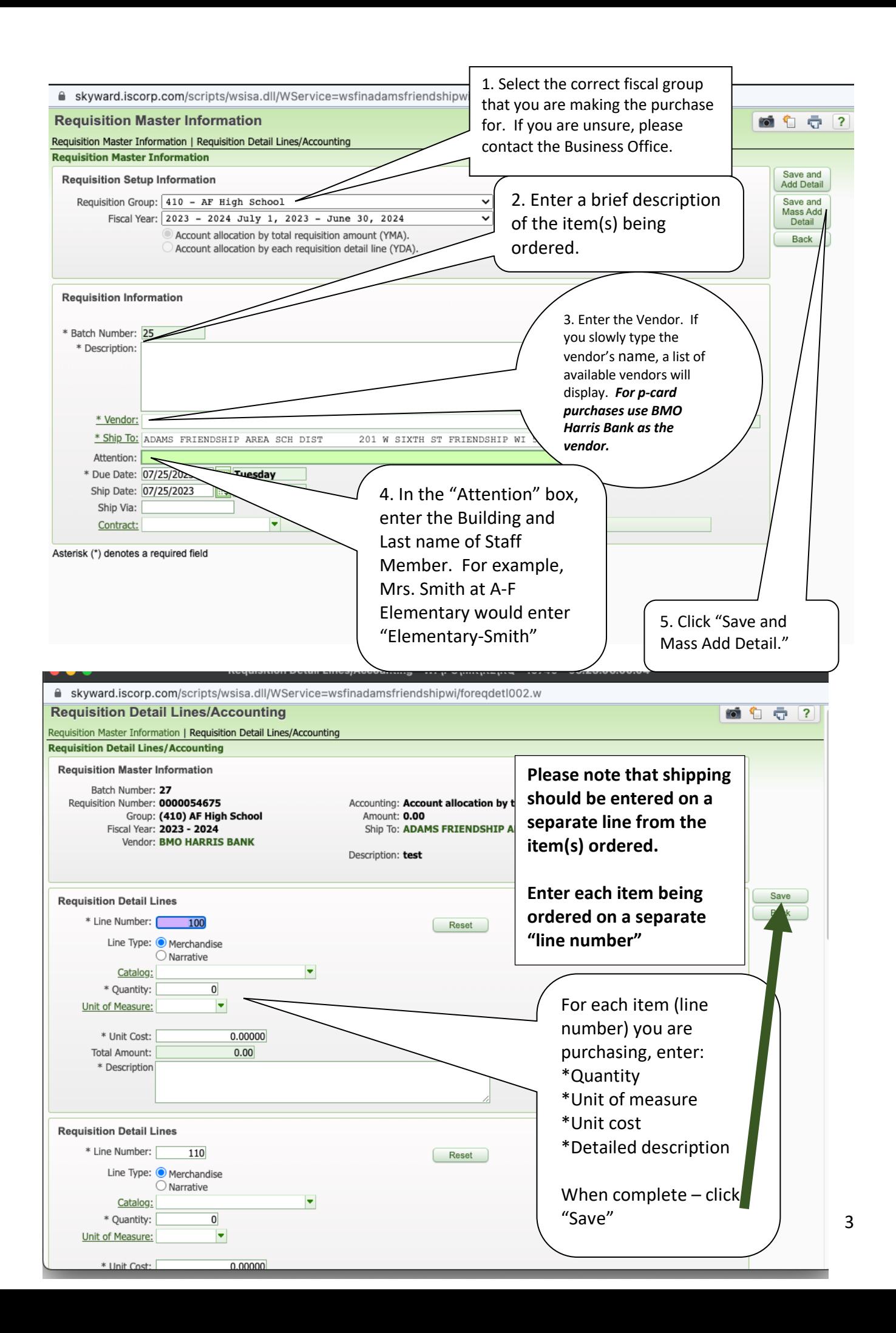

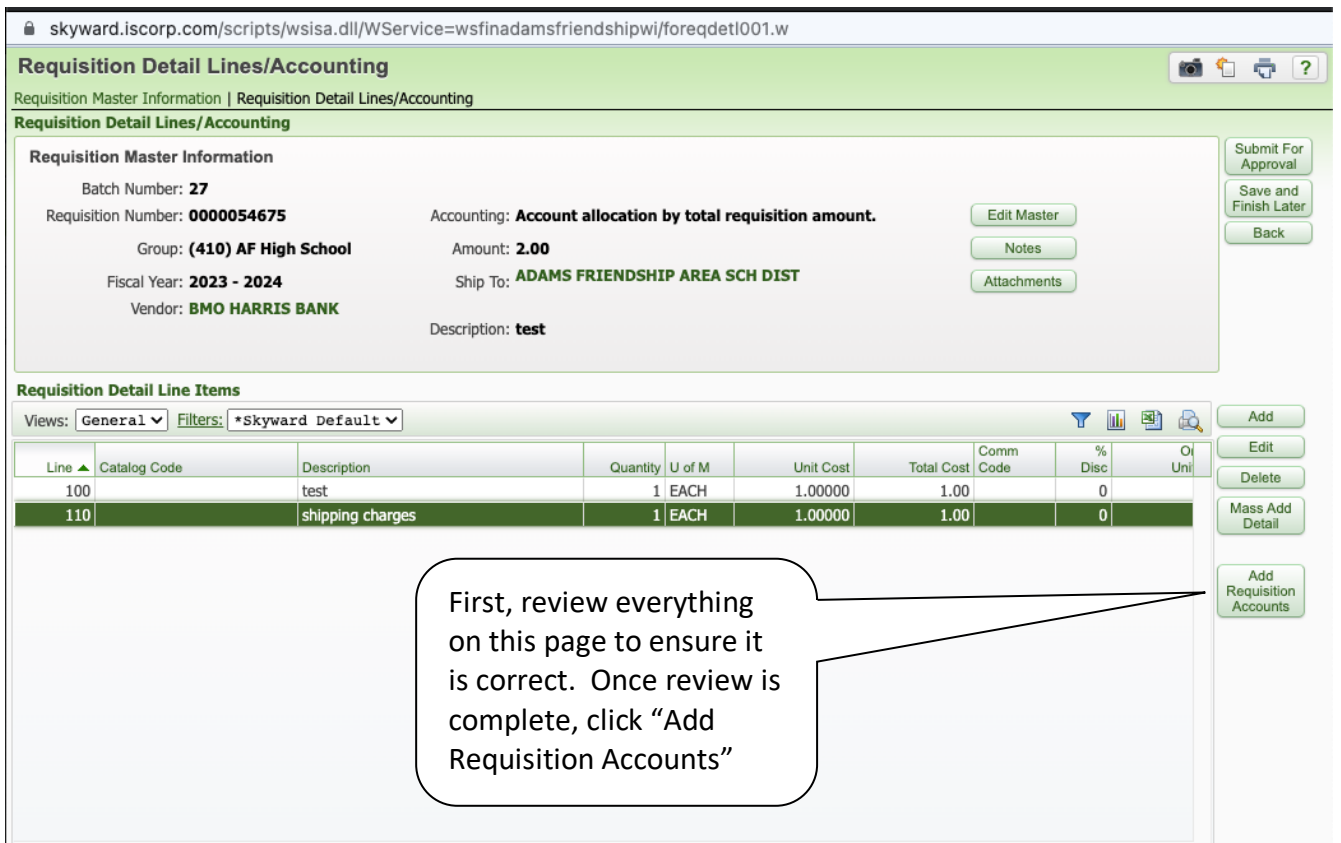

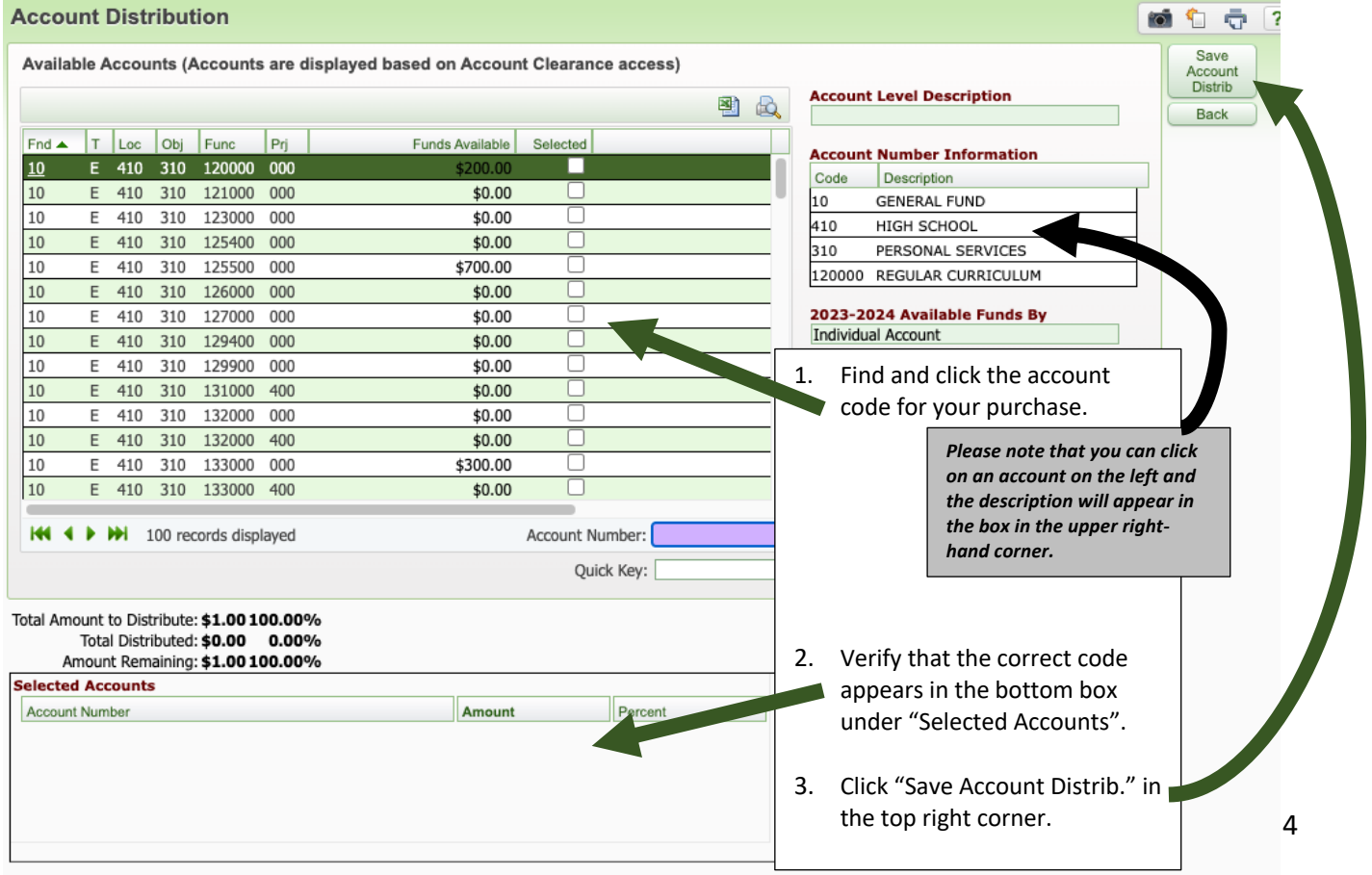

 $\cdot$ 

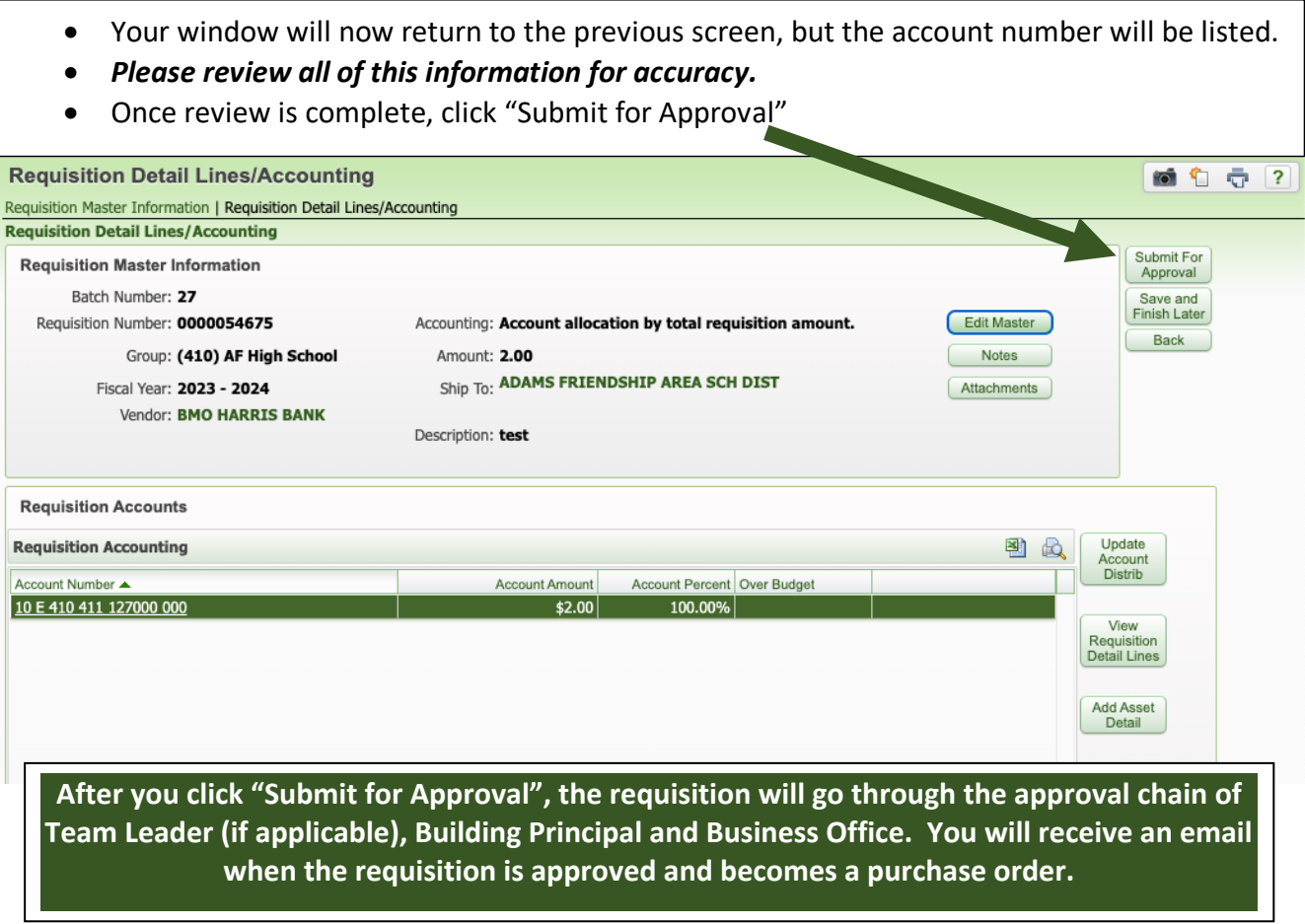

l,